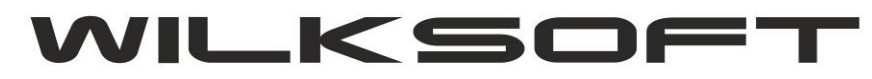

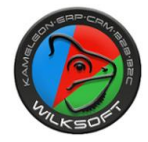

42-200 Częstochowa ul. Kiepury 24A 034-3620925 [www.wilksoft..pl](http://www.wilksoft..pl/)

## **KAMELEON.MOB – UPDATE 1.01 11/2021**

Aby zaktualizować aplikacje KAMELEON.MOB na urządzeniach handheld należy upewnić się, że mają one włączoną usługę ADB over Network. Opcja ta jest dostępna w opcjach developera. Należy wejść w ustawienia -> system -> zaawansowane -> Opcje programisty (można też użyć lupy w prawym górnym rogu i wpisać "Adb")

*\_\_\_\_\_\_\_\_\_\_\_\_\_\_\_\_\_\_\_\_\_\_\_\_\_\_\_\_\_\_\_\_\_\_\_\_\_\_\_\_\_\_\_\_\_\_\_\_\_\_\_\_\_\_\_\_\_\_\_\_\_\_\_\_\_\_\_\_\_\_\_\_\_\_\_\_\_\_\_\_\_\_\_\_\_\_\_\_\_\_\_\_\_\_\_\_\_\_\_\_\_\_\_\_\_\_\_\_\_\_\_\_\_\_\_\_*

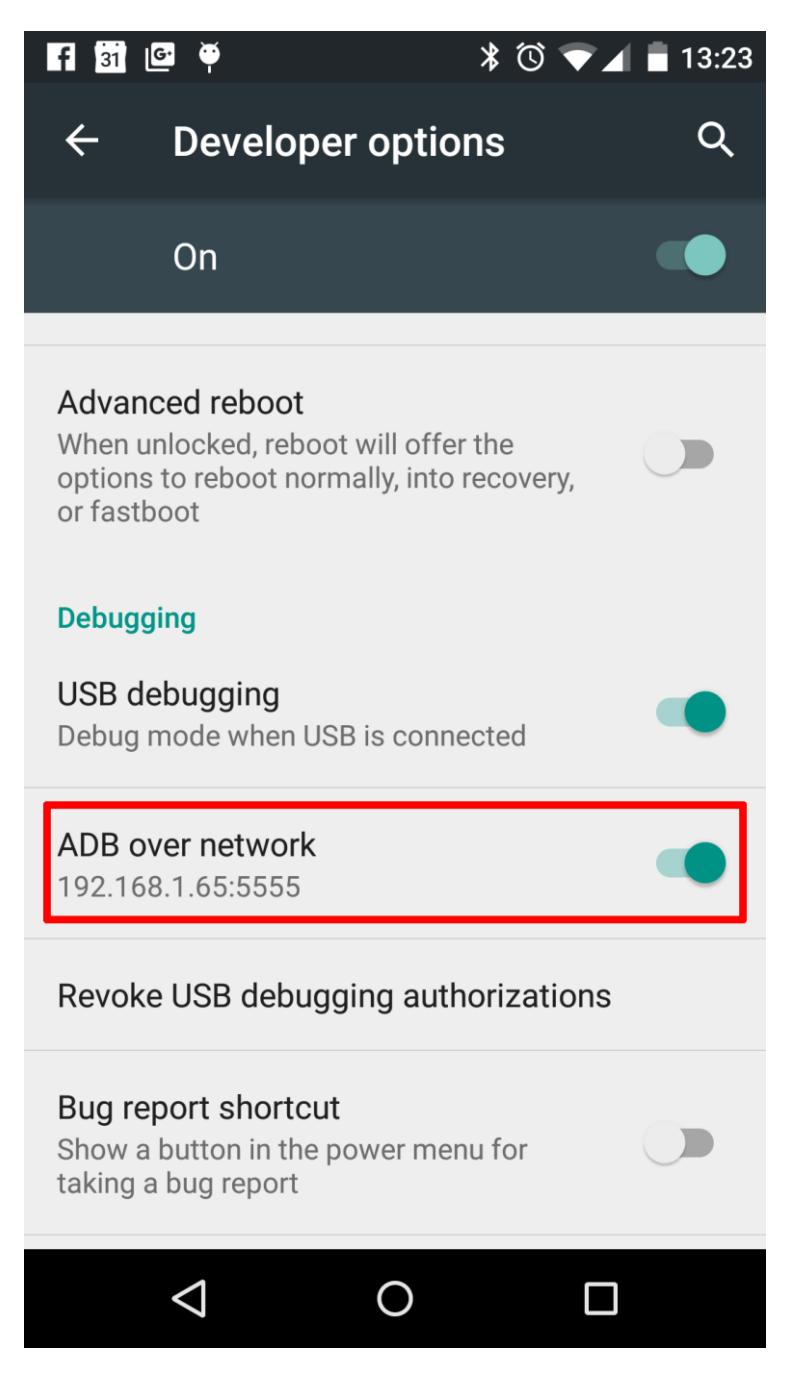

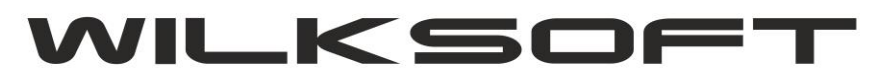

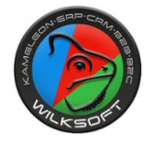

42-200 Częstochowa ul. Kiepury 24A 034-3620925 [www.wilksoft..pl](http://www.wilksoft..pl/)

Po zaznaczeniu tej opcji pojawi nam się adres IP urządzenia oraz port. Teraz należy uruchomić plik aktualizacja.cmd, powinna uruchomić się konsola MS Windows:

*\_\_\_\_\_\_\_\_\_\_\_\_\_\_\_\_\_\_\_\_\_\_\_\_\_\_\_\_\_\_\_\_\_\_\_\_\_\_\_\_\_\_\_\_\_\_\_\_\_\_\_\_\_\_\_\_\_\_\_\_\_\_\_\_\_\_\_\_\_\_\_\_\_\_\_\_\_\_\_\_\_\_\_\_\_\_\_\_\_\_\_\_\_\_\_\_\_\_\_\_\_\_\_\_\_\_\_\_\_\_\_\_\_\_\_\_*

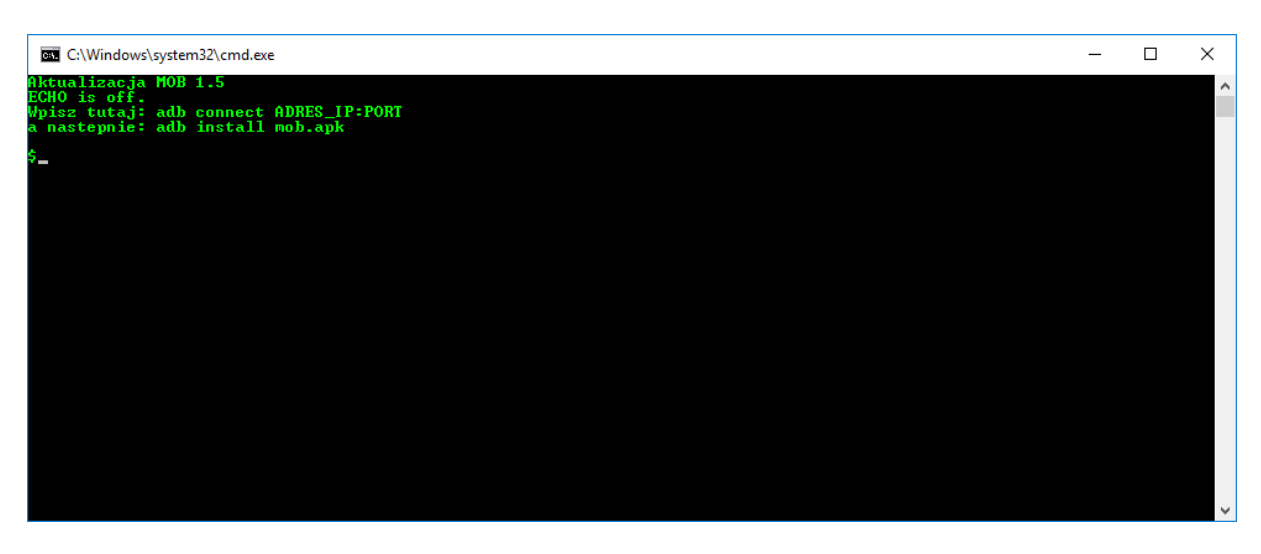

Wpisujemy teraz **adb connect IP:PORT** gdzie IP:PORT przepisujemy z urządzenia:

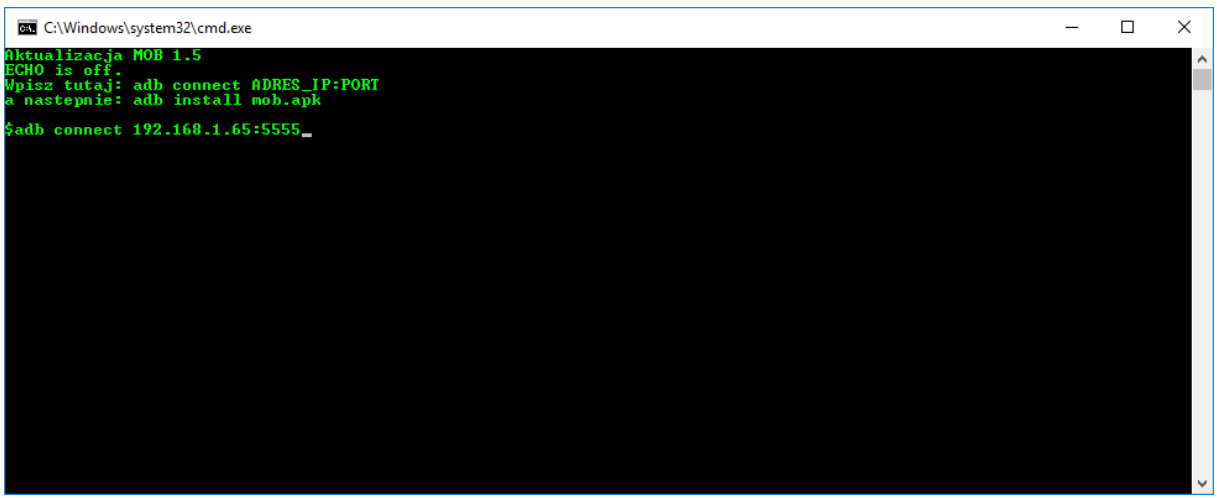

Po pomyślnym połączeniu z urządzeniem wpisujemy komende: adb install mob.apk

Po kilku sekundach pojawi się napis SUCCESS a urządzenie będzie posiadać zaktualizowaną wersje KAMELEON.MOB

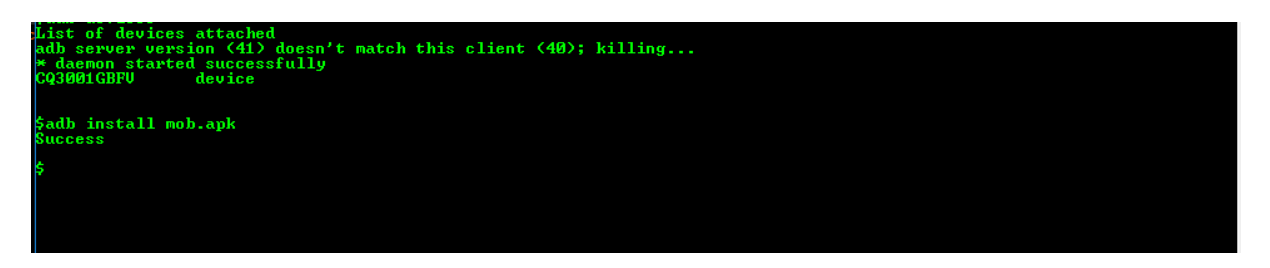